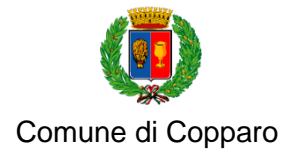

Via Roma 28, 44034 Copparo (Ferrara) • tel. 0532 864511 • comune.copparo@cert.comune.copparo.fe.it • www.comune.copparo.fe.it

# MODALITA' DI ISCRIZIONE ONLINE AI SERVIZI SCOLASTICI DEL COMUNE DI COPPARO

#### ACCEDERE AL SITO DEL COMUNE DI COPPARO [www.comune.copparo.fe.it](http://www.comune.copparo.fe.it/)

- → Uffici A-Z
	- $\rightarrow$  Servizi scolastici ed educativi
		- $\rightarrow$  AREA ON LINE

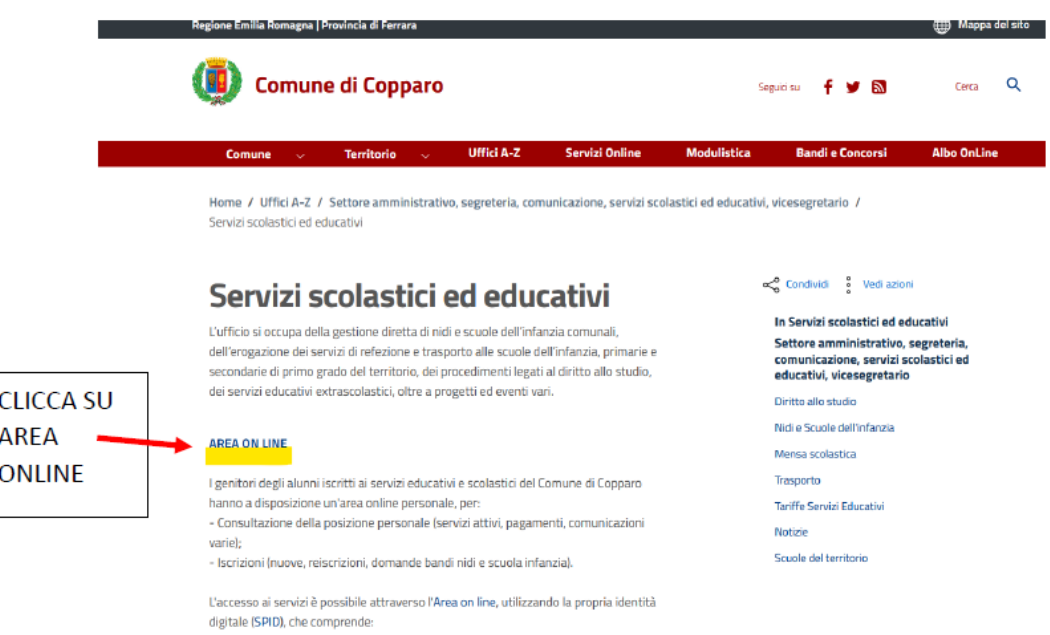

UNA VOLTA REINDIRIZZATI ALL'INTERNO DELL'AREA "SERVIZI SCOLASTICI" CLICCARE SU "Richiesta di iscrizione ai servizi scolastici del Comune di Copparo" e poi su ACCEDI AL SERVIZIO

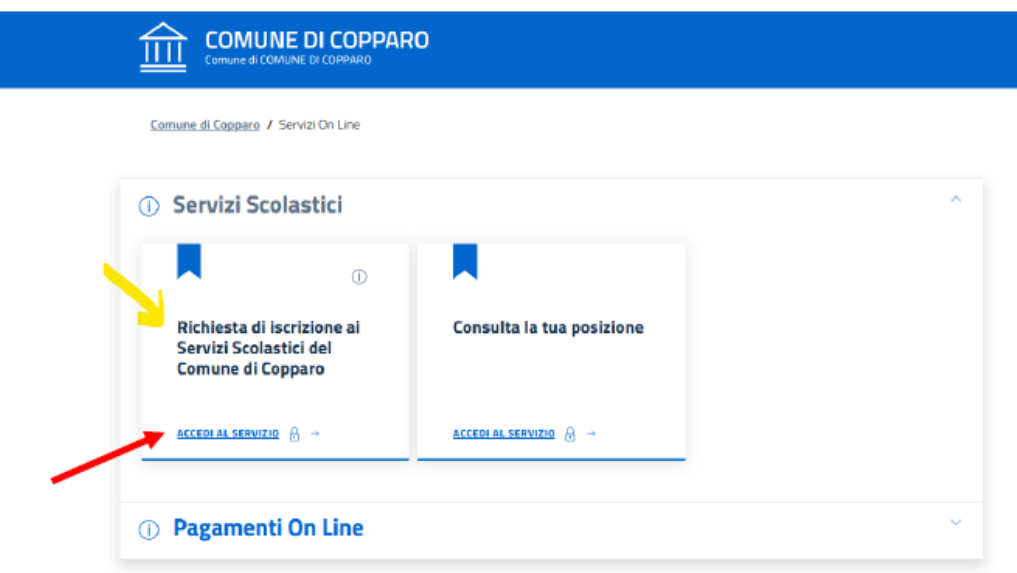

#### Entrare con la propria identità digitale (SPID) cliccando su ENTRA CON SPID

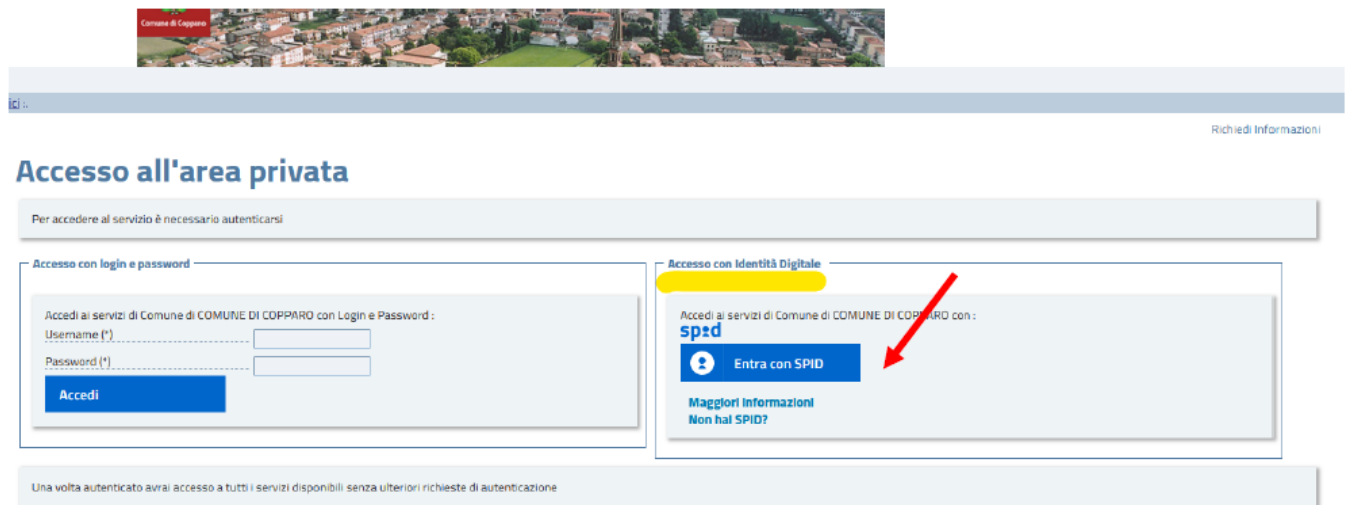

Si aprirà una schermata con i dati pre-acquisiti dallo stesso SPID (quali NOME, COGNOME, CODICE FISCALE, DATA E LUOGO DI NASCITA, E-MAIL)

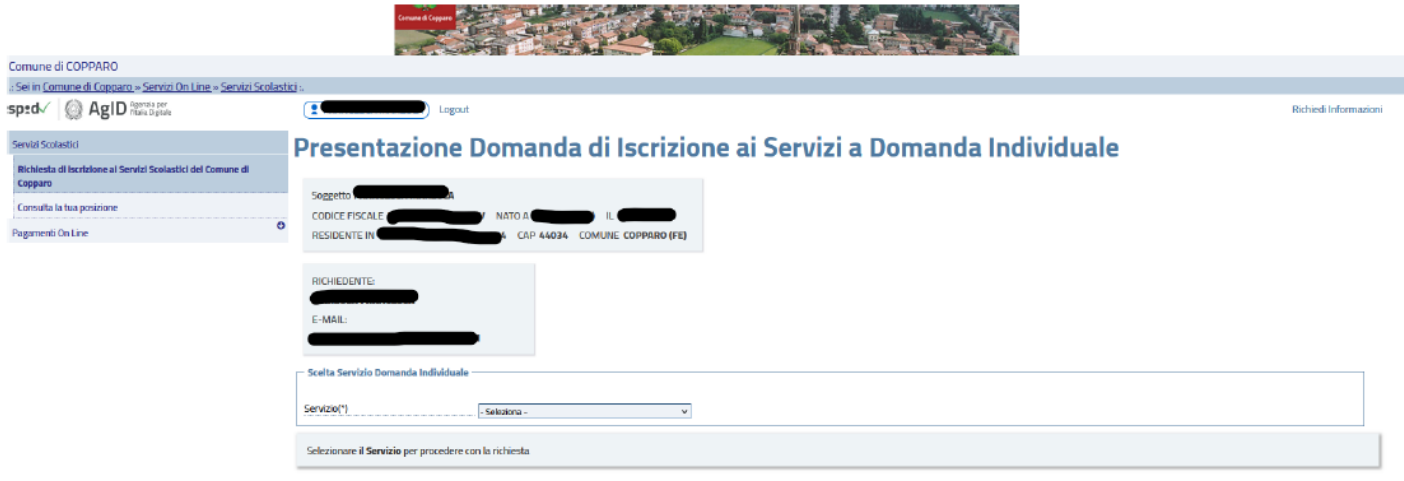

.<br>Izioni contraddistinte da (\*) sono obbligatori:

Selezionare dal menù a tendina il servizio per il quale si intende procedere all'iscrizione:

- ISCRIZIONE PRESCUOLA a.s. 2024/2025
- ISCRIZIONE REFEZIONE SCOLASTICA a.s. 2024/2025
- ISCRIZIONE TRASPORTO SCOLASTICO a.s. 2024/2025

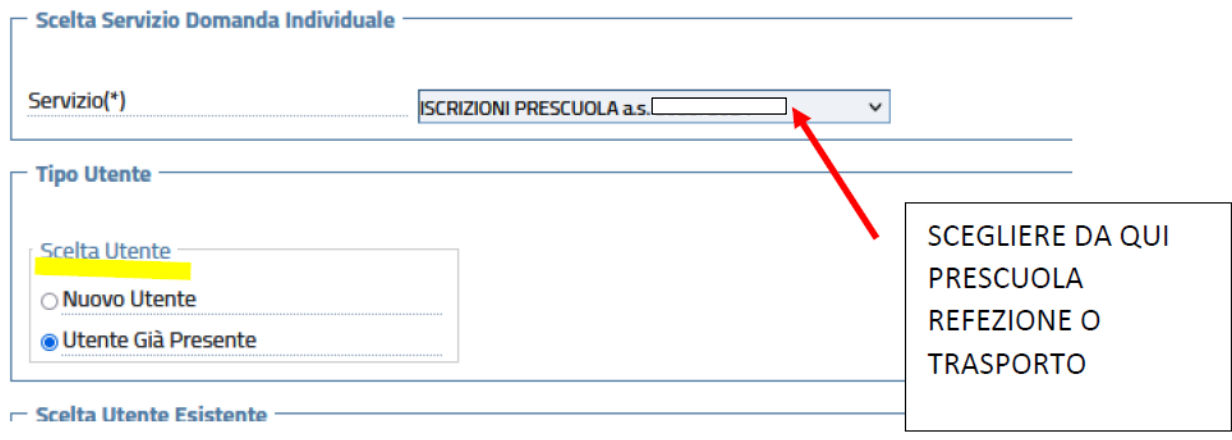

## ATTENZIONE

1) L'utente da registrare è il MINORE per il quale si richiede l'attivazione del servizio;

2) Se l'utente ha già un pagante registrato nel sistema a causa di una precedente iscrizione, il sistema non varia il pagante chiunque effettui l'iscrizione (ad esempio altro genitore). N.B. Per il cambio di pagante è NECESSARIO inviare una successiva richiesta all'indirizzo [scuola@comune.copparo.fe.it](mailto:scuola@comune.copparo.fe.it) ; il pagante resterà lo stesso per tutto l'anno scolastico

3) Nel caso si tratti di una prima iscrizione ai servizi comunali è necessario selezionare il nuovo utente ed inserire tutti i suoi dati anagrafici:

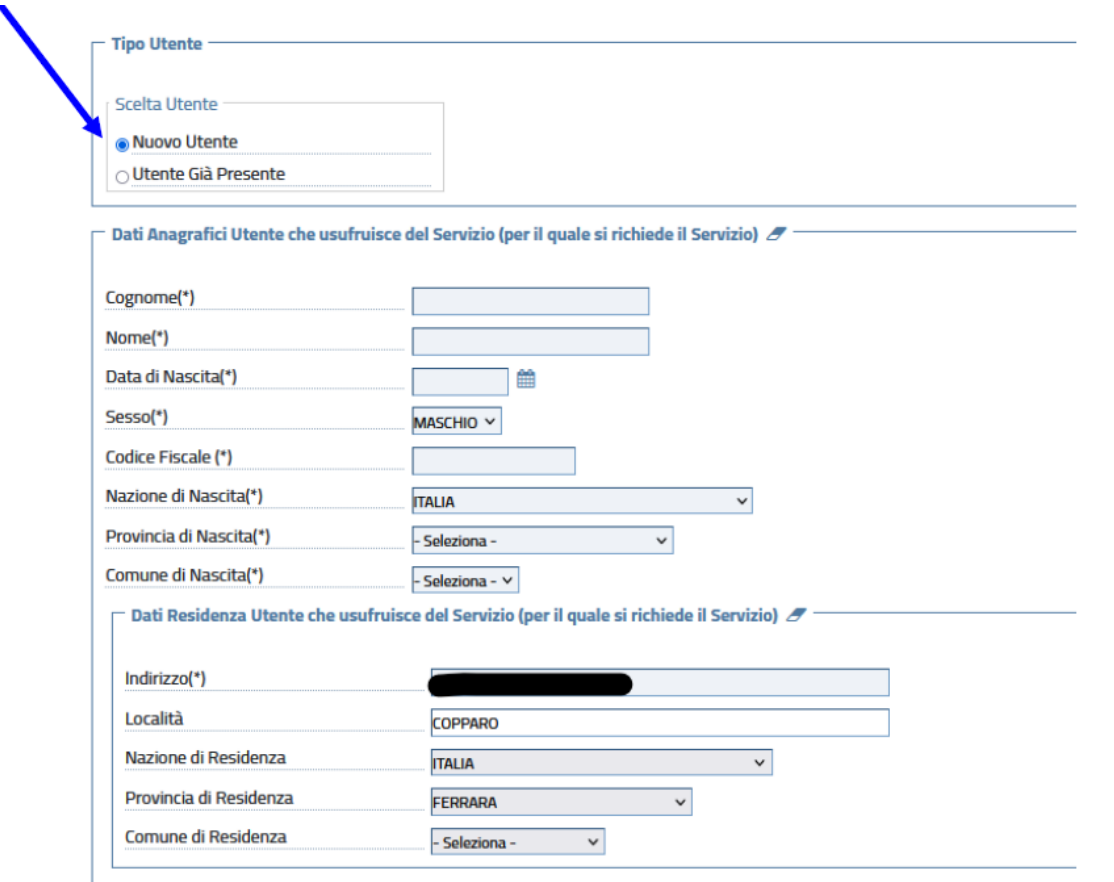

4) Se l'utente è già presente nel servizio (ad esempio: ha frequentato la scuola dell'infanzia comunale oppure è già iscritto per l'anno scolastico in corso) il sistema lo propone in automatico ed è sufficiente selezionarlo tra quelli proposti ("Tipo Utente").

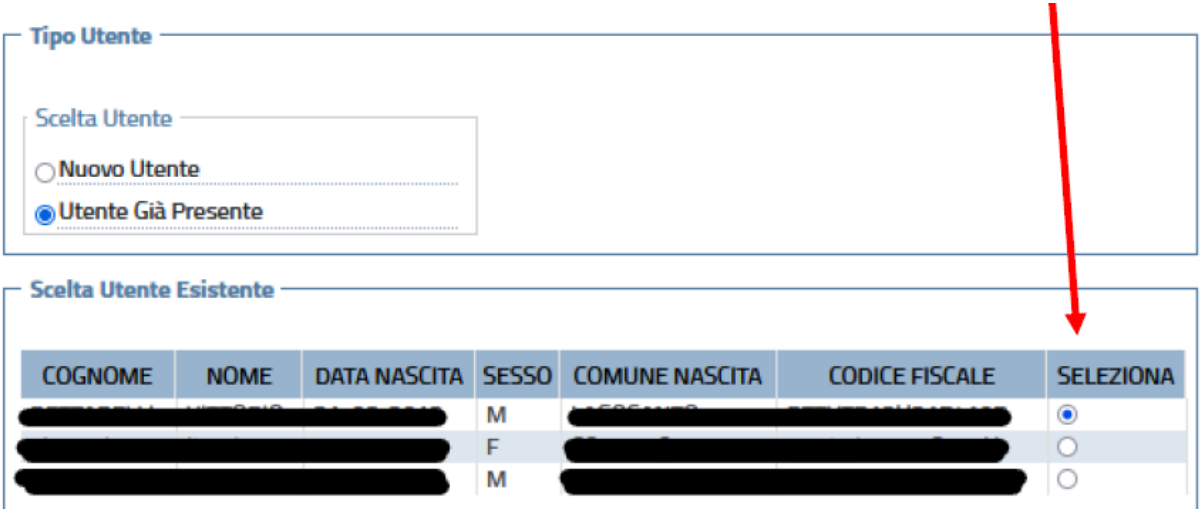

I campi da compilare OBBLIGATORIAMENTE sono su celle di colore grigio, il sistema in ogni caso evidenzierà, senza permettere la chiusura della domanda, l'eventuale omissione di dati obbligatori.

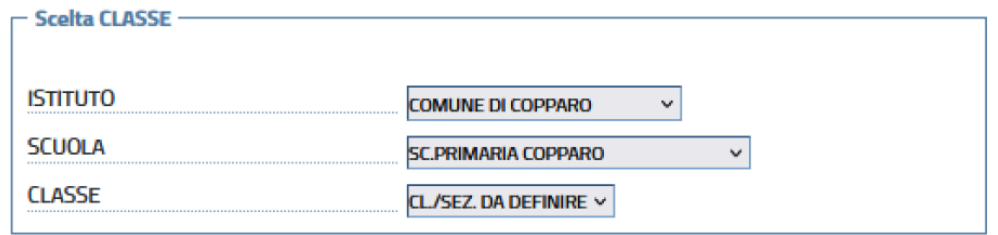

Prima dell'invio definitivo della richiesta il sistema propone, per il controllo, la domanda in bozza:

## PER RICEVERE LA NOTIFICA DELL'AVVENUTA PRESENTAZIONE SPUNTARE "SI" E DIGITARE UN INDIRIZZO EMAIL VALIDO

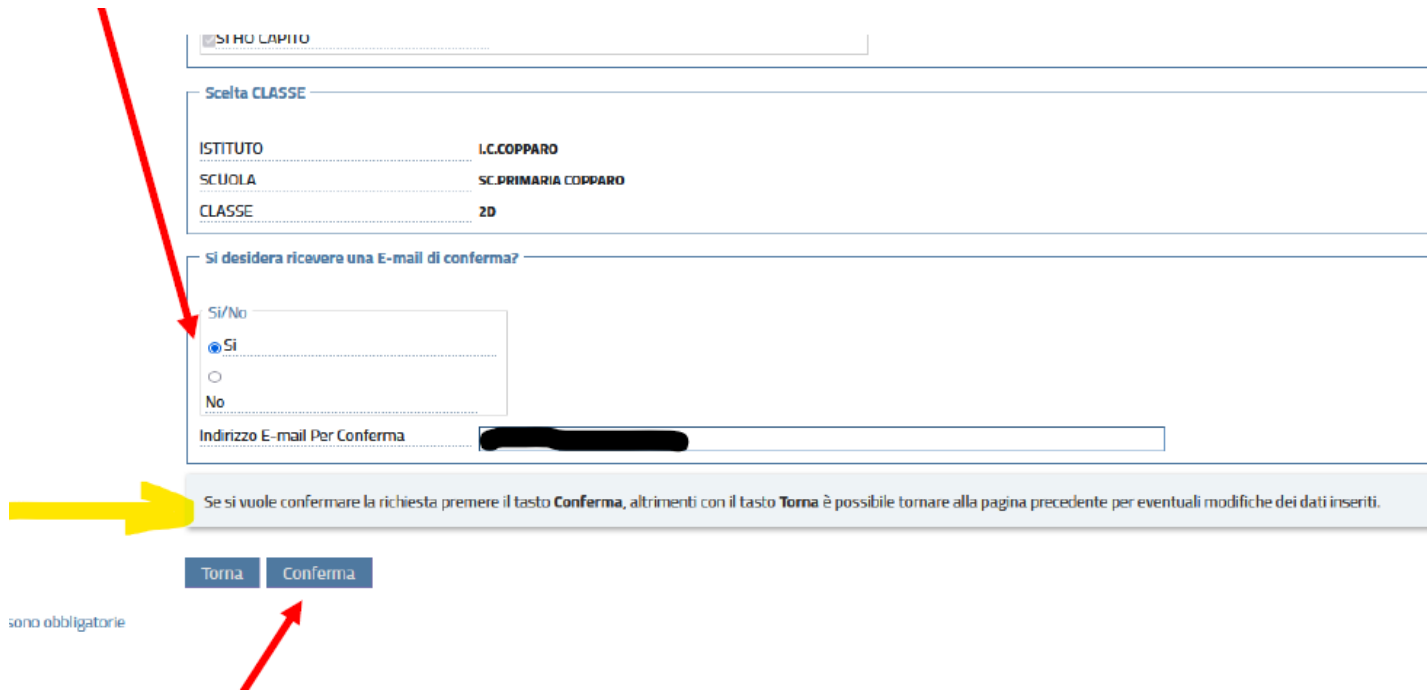

Solo CONFERMANDO il sistema acquisirà la domanda e le assegnerà un ticket. **VERIFICARE CHE L' ULTIMA SCHERMATA SIA QUELLA CON IL RISULTATO DELLA PROCEDURA!**  $\boxed{2}$  (second  $\boxed{2}$ ) Logout

## Risultato Presentazione Domanda ISCRIZIONI PRESCUOLA a.s. 2023/2024

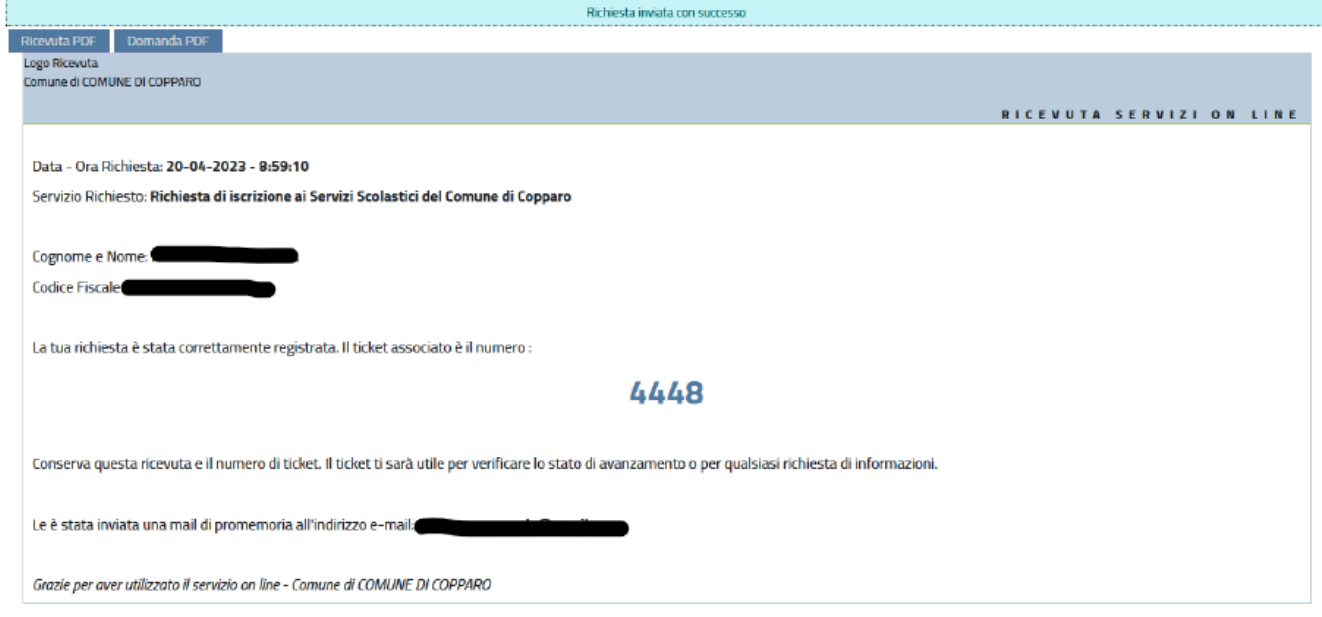

## Grazie per l'attenzione!